## **COMO ADICIONAR E VERIFICAR A PROPRIEDADE DO SITE NO GOOGLE**

Vamos ensinar agora como adicionar e verificar a propriedade do site ou da sua loja virtual no Google. Desta maneira para que assim você possa fazer a utilização dos sistemas que ele te possibilita à utilizar para agregar ainda mais valor em sua loja. Seja do Google Search Console para adicionar o seu sitemap e verificar e acompanhar links da sua loja, do Analytics para acompanhar os acessos dos visitantes, do Google Adwords para criar anúncios patrocinados ou do Google Merchant para criar seu feed de produtos para o Google Shopping.

Cada sistema deles possui uma maneira diferente de verificação de propriedade, mas todos te possibilitarão o mesmo método de verificação. Mostraremos a seguir mais detalhes.

## 1) CRIANDO UMA CONTA NO GOOGLE SEARCH CONSOLE

Primeiramente, você terá que criar uma no Webmaster Tools ou Google Search Console, que é a mesma coisa, e assim que acessar, irá mostrar duas opções, de "Domínio" e **"Prefixo do URL"**, assim como mostra a imagem abaixo. Basta selecionar a opção **"Prefixo do URL"** e digitar o seu domínio com o protocolo, por exemplo: **https://www.seudominio.com.br/** e clique no botão **"CONTINUAR".**

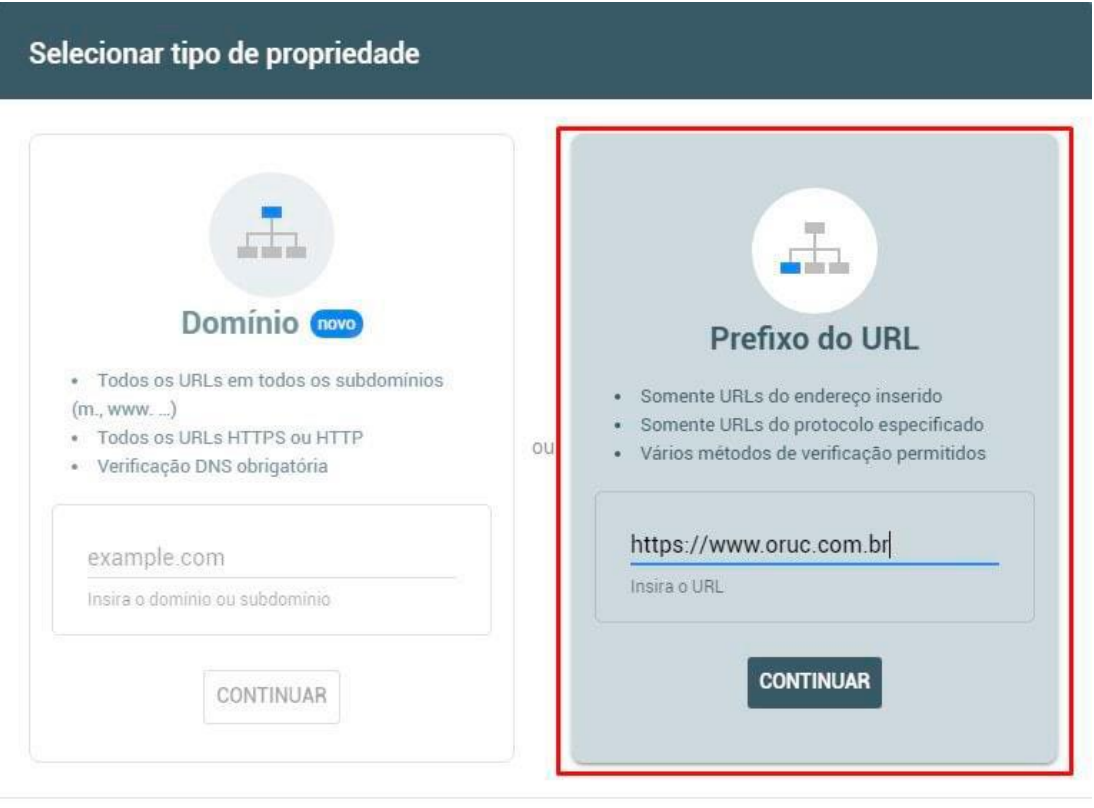

SAIBA MAIS CANCELAR

Na sequência, irá abrir um outro quadro para escolher o método de verificação, escolha a opção **"Arquivo HTML"**. Clique no botão na frente da opção **"Faça o download do arquivo"**.

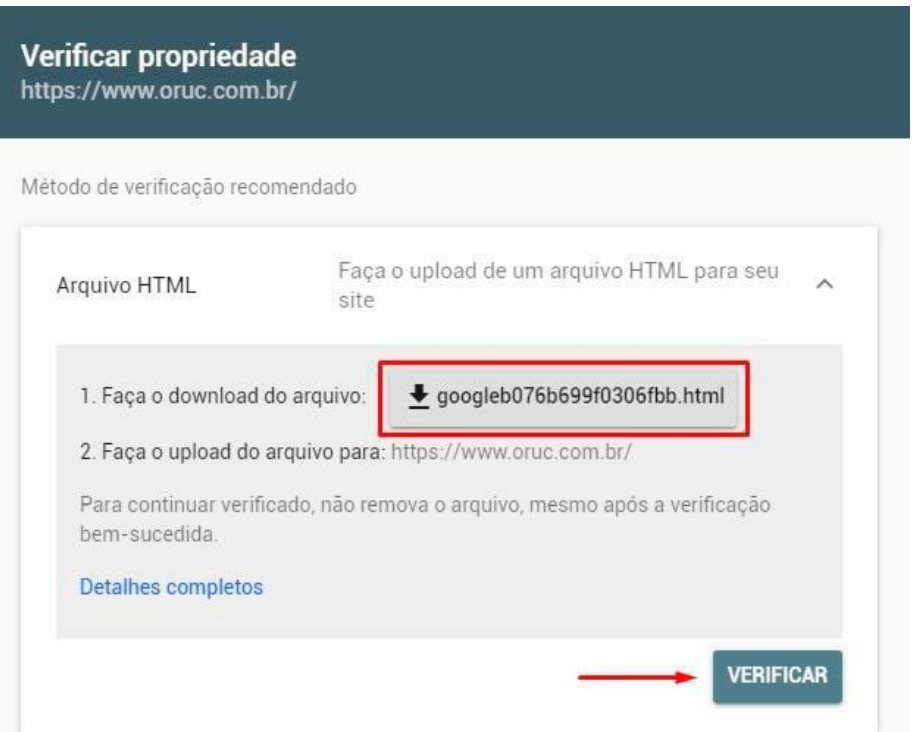

## 1) ADICIONANDO ARQUIVO GOOGLE VERIFICATION EM SUA LOJA

Após a realização do download do arquivo, acesse o painel administrativo da sua loja e vá em **"Configurações > Configurações Gerais > Selos e Scripts"** e no bloco **"UPLOAD DE ARQUIVO – Google Verification"**, selecione este arquivo e salve as configurações.

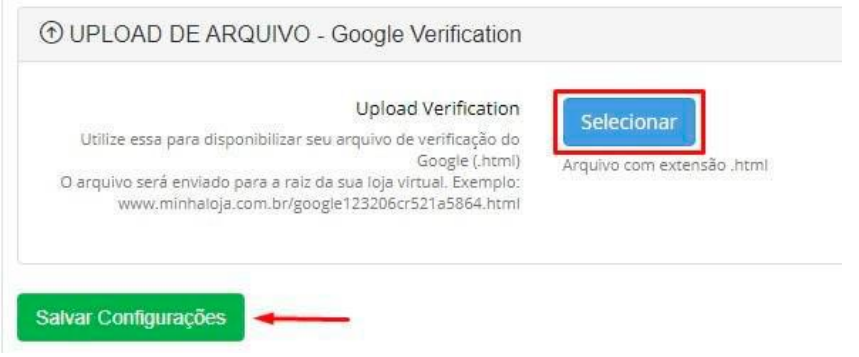

Após ter realizado o upload do arquivo e salvado as configurações, volte no painel do Google Search Console e clique no botão **"Verificar"**.

Pronto, sua propriedade vai estar verificada. Agora você poderá utilizar todos os sistemas que eles permitem para agregar ainda mais valor à sua loja virtual. Se você deseja agora adicionar o sitemap da sua loja aqui no Search Console, veja nosso tutorial de como acelerar indexação da sua Loja Virtual com Sitemap.

Qualquer dúvida, basta acionar nosso time de suporte. Abraços e boas vendas!